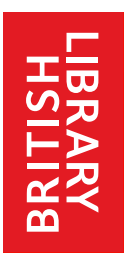

# **SOCIAL SCIENCES International Political Science Abstracts HELP SHEET**

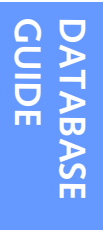

International Political Science Abstracts (IPSA) contains details of articles from more than 1000 journals worldwide, with some 75 journal titles indexed in full. You can search details of more than 100,000 articles published from 1989 to the present day. The majority of records are written in English, with a small number written in French. Use IPSA to find journal articles on international relations, area studies, political behaviour and processes, institutions, administration, and theories and methods.

# **Getting Started**

Access is from our computers in any Reading Room. Find IPSA in the "Social Sciences – Politics" list on our Electronic Resources web pages. If you are directed to the Ovid News page, click on the button marked "continue". Select "Int'l Pol. Sci. Abs." from the list of resources, and then click on "Open selected resources" to start searching.

#### **Search Screen**

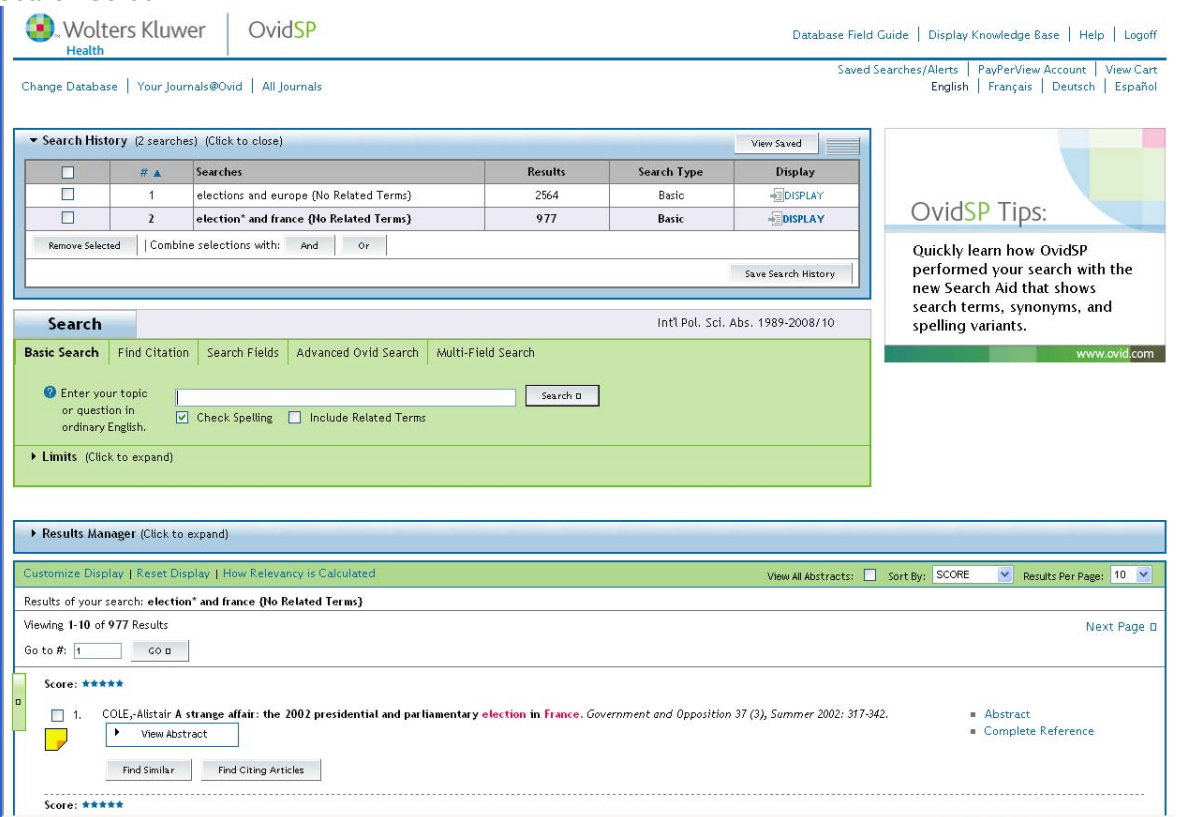

Use the **Basic search** options to look for keywords, phrases and combinations of words.

Use **Advanced Ovid Search** and **Multi-Field Search** to limit your search to parts of a record (eg title or author information) and to combine search terms. **Search Fields** provides useful additional information about the different parts of a record.

The **Search History** box at the top of the page stores details of your current and previous searches. If you want to return to this page at any point, use the link marked "Main Search Page", which you will find at the top of the screen.

**Tips**

Use the link to "Database Field Guide" to find out more about how IPSA has been compiled, and about how your search terms will work.

You can search lists of authors, subject keywords used, and journal titles indexed, by using the "Search fields" option. Enter your search term, select the index that you want to search, and click "Display Indexes".

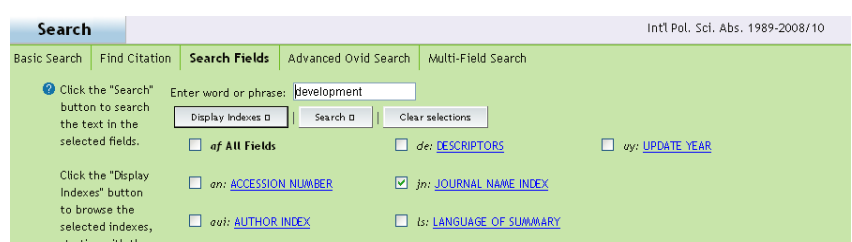

Use the "Find similar" button in your search results to find journal articles with similar words in their titles. The "find similar" search is kept in your search history, so you can return to these results later.

## **Printing and Downloading**

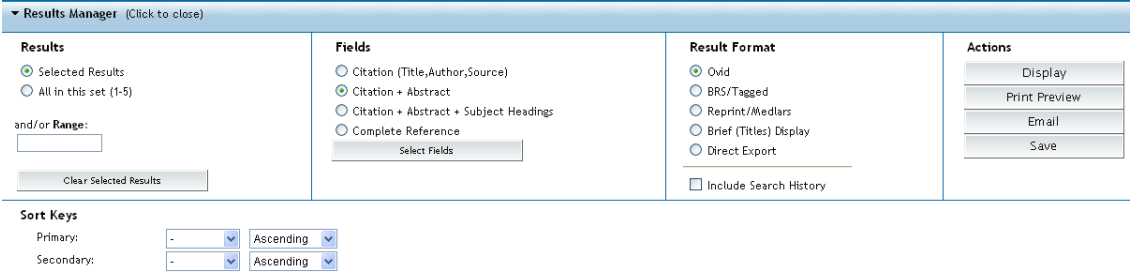

Use the "Results Manager" menu to prepare records for printing. You may need to click on the blue bar to see these options. Select which results you want to print and the fields that you want to see. You may find it useful to "Include Search History" so that you have a record of the terms that you have used.

Finally, click on "Display" or "Print preview" and then follow the usual steps for printing in the Reading Rooms.

Email and Save options are not permitted from the Reading Rooms.

## **Alternatives**

For details of journal articles published before 1989:

Print copies of International Political Science Abstracts (dating back to 1951) are held by our Document Supply service.

*Social Science Citation Index* – records of articles published from 1956. Find this from our "Social Sciences – General" list of electronic resources.

*International Bibliography of the Social Sciences* – records of articles published from 1951. From IPSA, use the "Change Database" link and select this database from the list. Alternatively, you can find this from our "Social Sciences – General" list of electronic resources.

*Combined retrospective index to journals in political science 1886- 1974*, held in our Social Science Reading Room at **shelfmark: OPL 320.016**